### **Introduction to Active Storage mRAID16 Storage Systems**

Active Storage systems are innovative mid-range and high-end offerings that are ready to meet your current and future storage requirements. They are designed to provide medium and large-scale enterprises with improved storage performance, efficiency, data security, scalability, and manageability.

# mRAID16 NAS Quick Configuration Guide for Linux

## **Before You Start**

#### **a Overview**

This document helps you quickly configure the mRAID16.

#### **b Where to get help**

You can obtain this document from http://active-storage.com/documents/. You can also submit a request on our website for support and download valuable information.

#### **c Feedback**

Your feedback is important to us. If you have any comments about this document, please submit them to us on the Active Storage website.

# actiuc S T O R A G E

Copyright © Active Storage, LLC 2017. All rights reserved.

## **1 Introduction**

## **1a Basic Application Scenario**

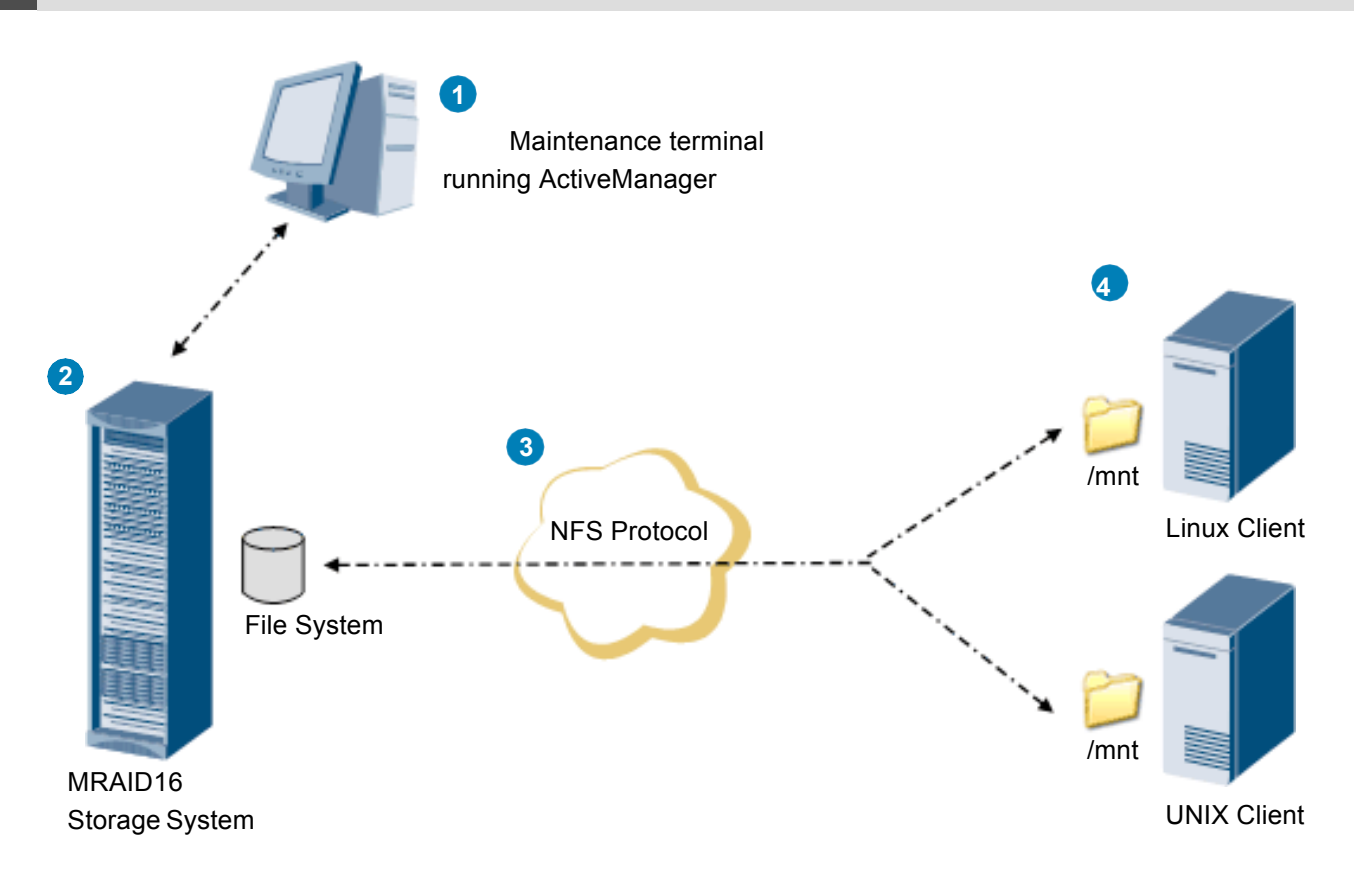

- Users can manage and maintain thestorage **1** system from a maintenance terminal running the ActiveManager program developed by Active Storage. The maintenance terminal connects to the management network port of the storage system.
- File system of storage system provides **2** file-level data storage services featuring high performance and enhancedsecurity.
- NFS is a file system sharing protocol developed by SUN and intended for operating systems such as Linux and UNIX. Through NFS, files can be transferred and shared between clients that are running Linux (including SUSE and Red Hat) or UNIX (including Solaris, AIX, and HP-UX). **3**
- By using NFS, an MRAID16 storage system functions as a server and allows clients to access a shared file system. The clients mount the directory where the shared file system resides to their local directories, and then users can access the files on the remote server like they are accessing local files. **4**

#### **1b Storage system**

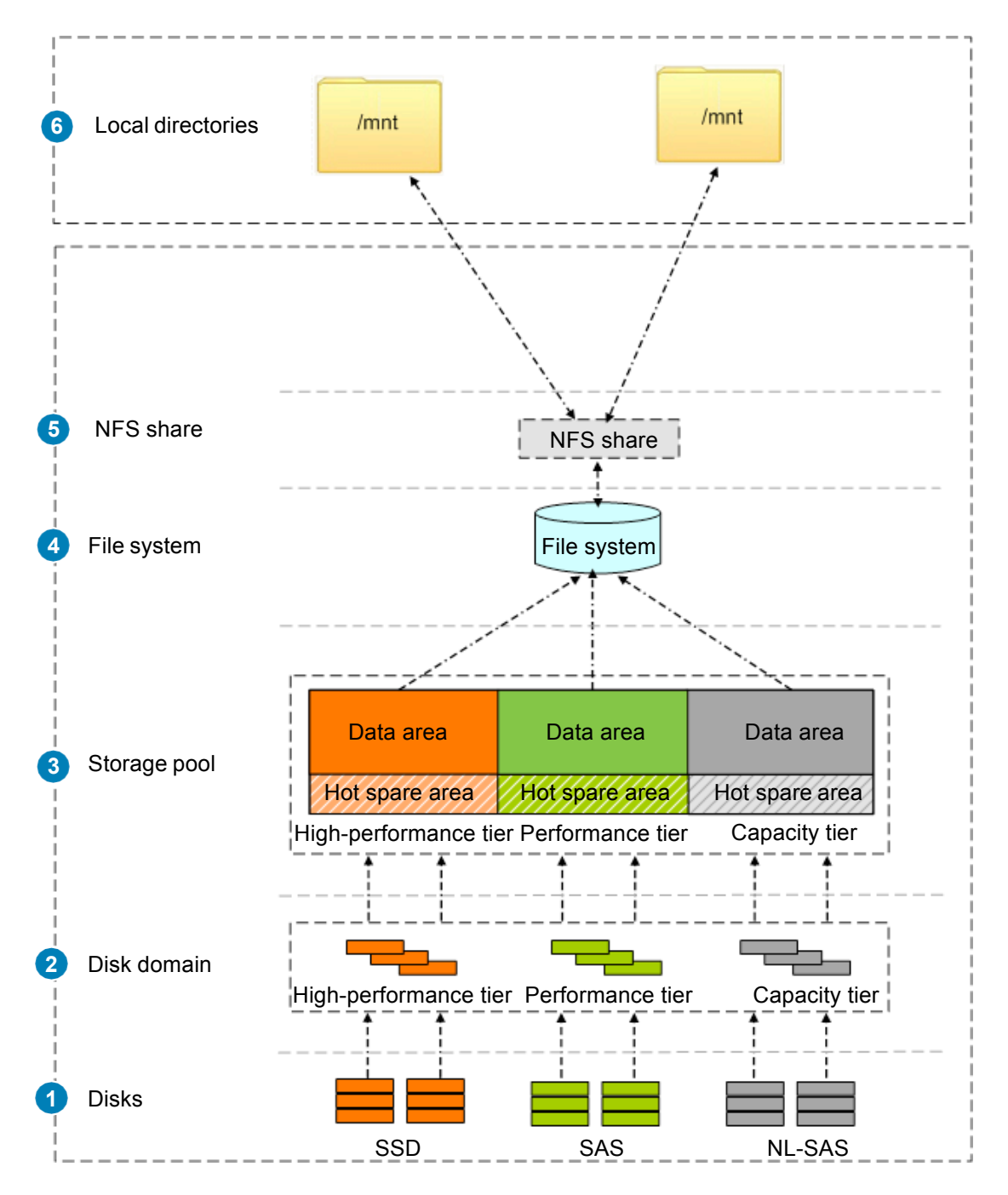

- The storage system automatically identifies all disks. **1**
- 2 **Disk domains are comprised of different types** of disks. Services of different disk domains are isolated from each other.
- Storage pools are created in disk domains and **3** comprised of RAID groups formed by disks of different performance. Storage pools provide logical storage space.
- A file system can be created in a storage poolto provide storage space for an NFSshare. **4**
- After creating an NFS share, you can set different access permissions for clients. **5**
- A Linux- or UNIX-based client can access an NFS share provided by a storagesystem. A shared file system appears as a directory. The NFS share is mounted to the **mnt**  directory. **6**

## **2 Data Preparation and Operation instructions**

#### **2a Data Preparation**

The NFS is a value-added feature that requires a license. For details, please contact Active Storage. Before operations, follow instructions in the following table to prepare data and enter actual values in the **Value** column.

#### **CAUTION**

/192.168.128.101<sup>8088</sup> **A1**

This document uses example values to describe the configuration.

Replace example values with actual values duringactual configuration. **Example Value**

The figure in the right shows the mappings of example values and actual values in the following table.

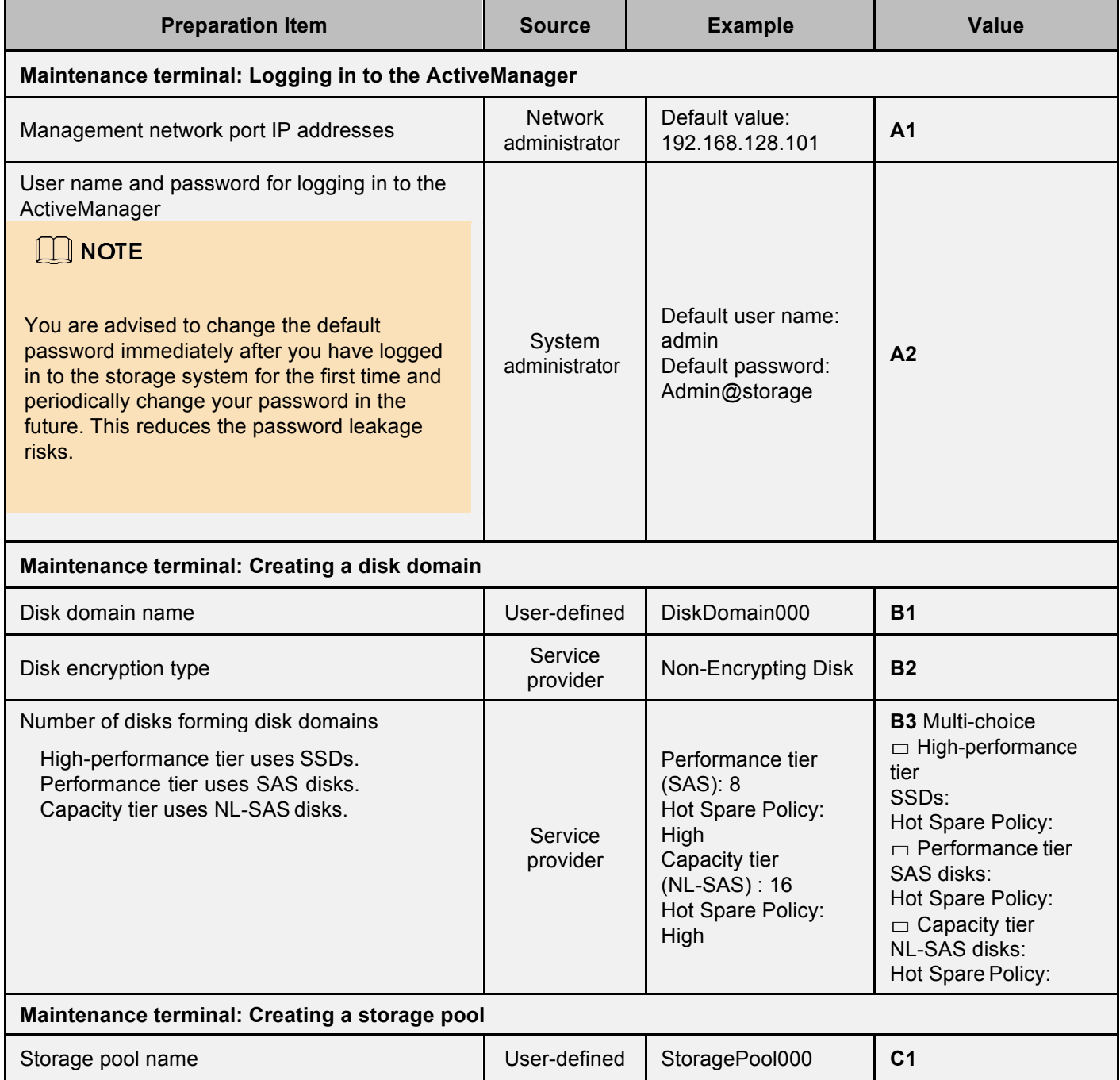

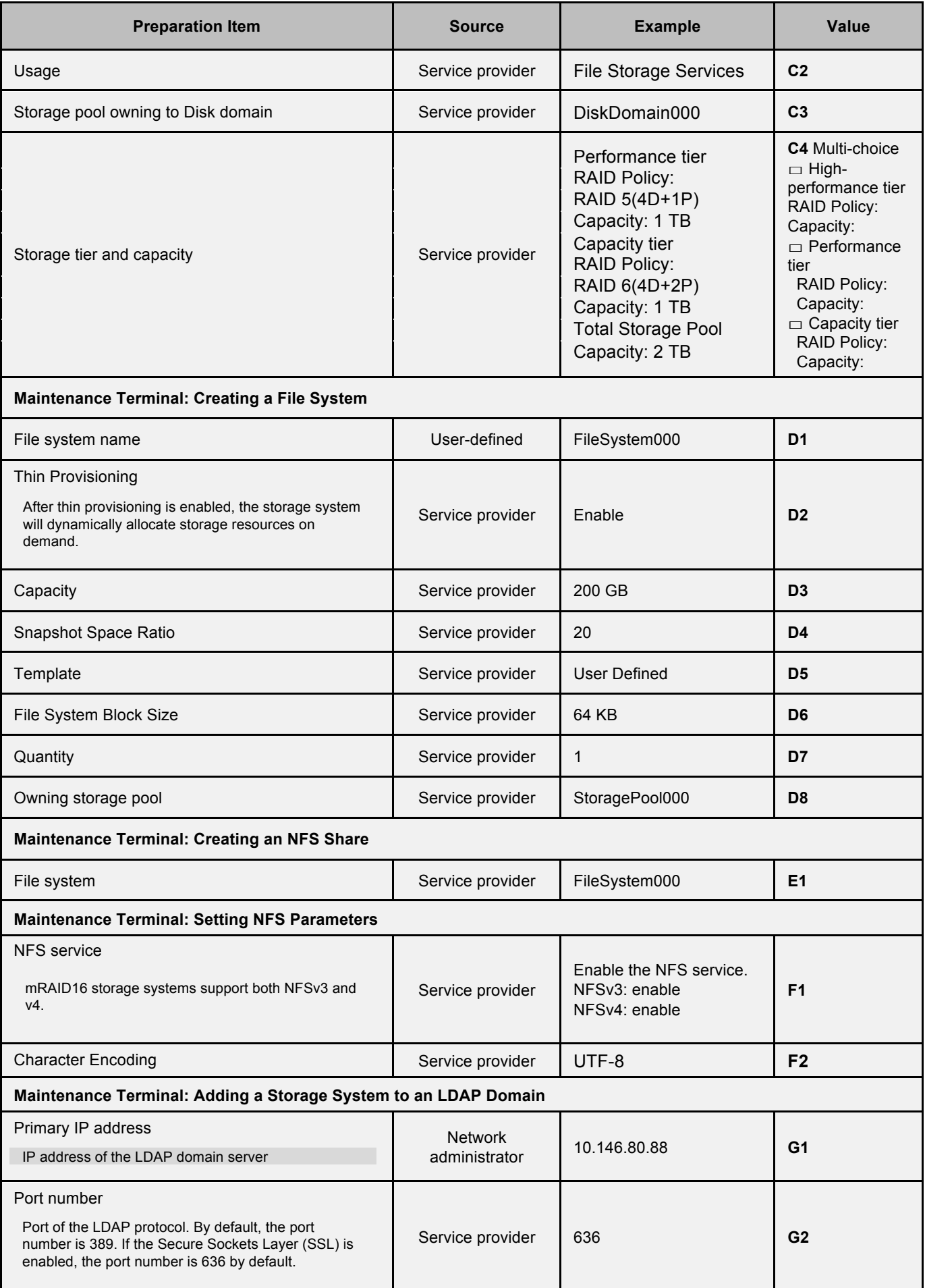

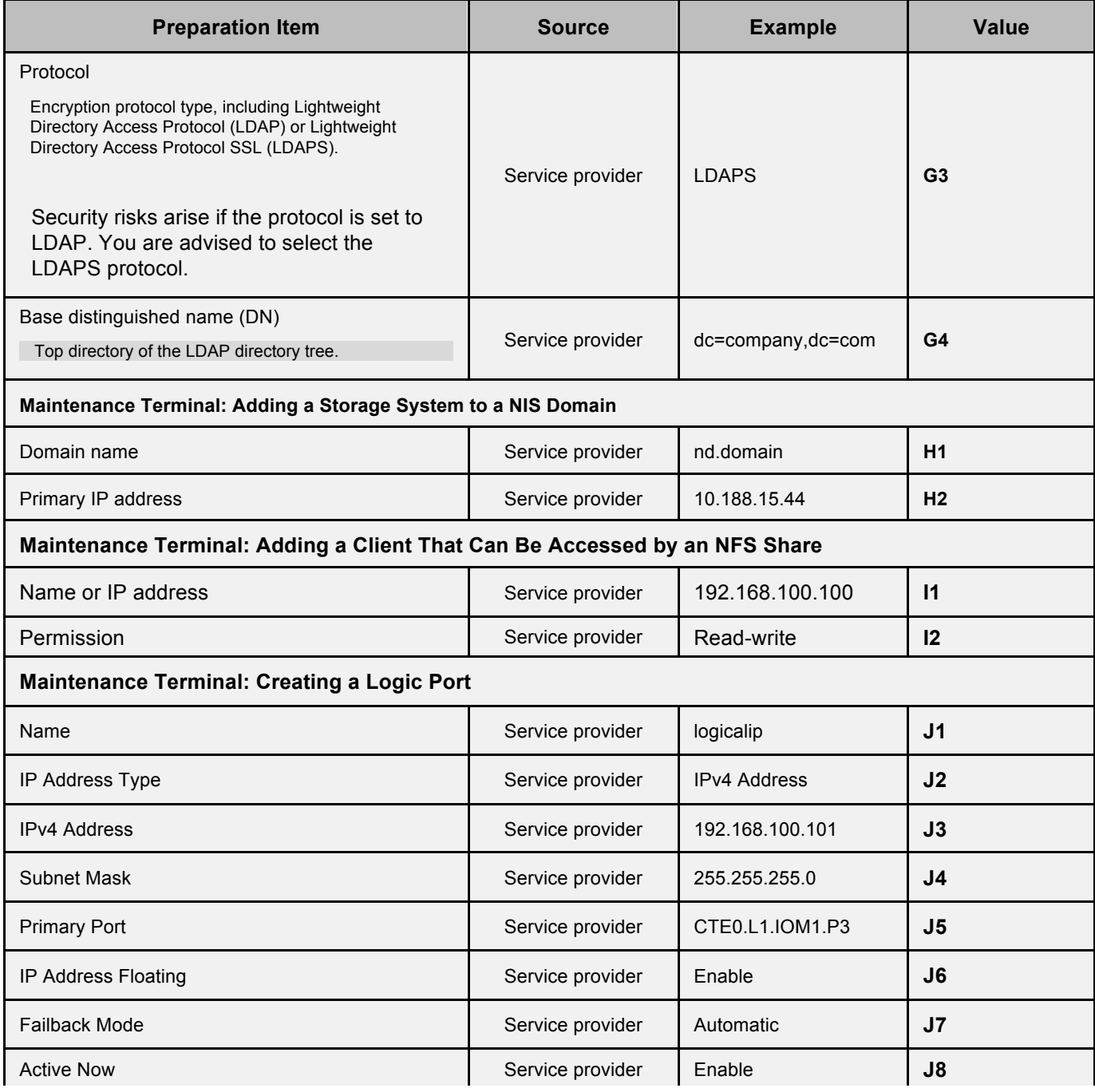

## **2b Operationinstructions**

Before operations, learn about the meaning of icons involved in the configuration, as shown in the following table.

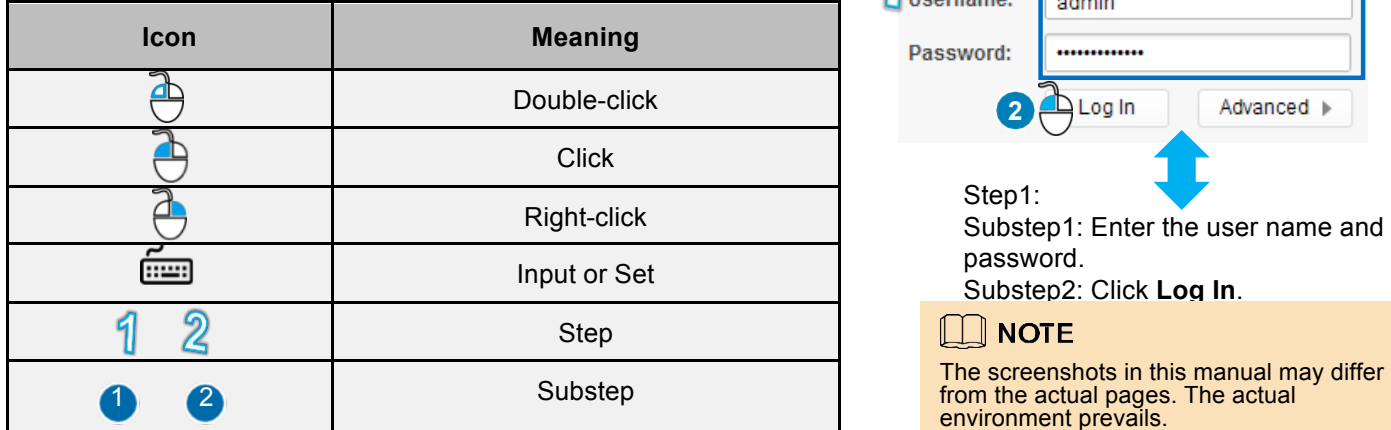

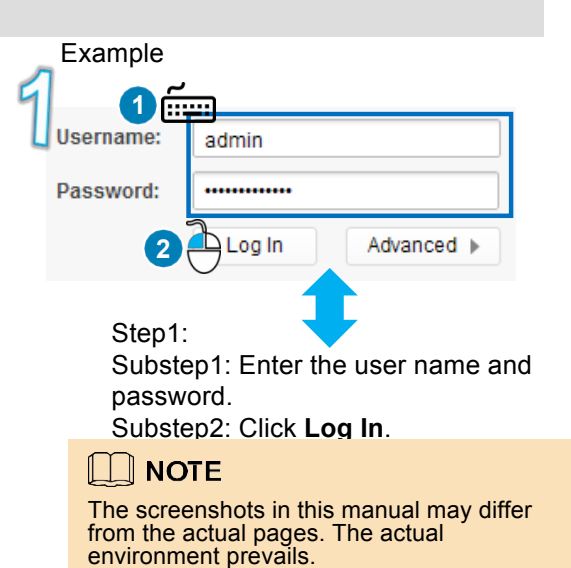

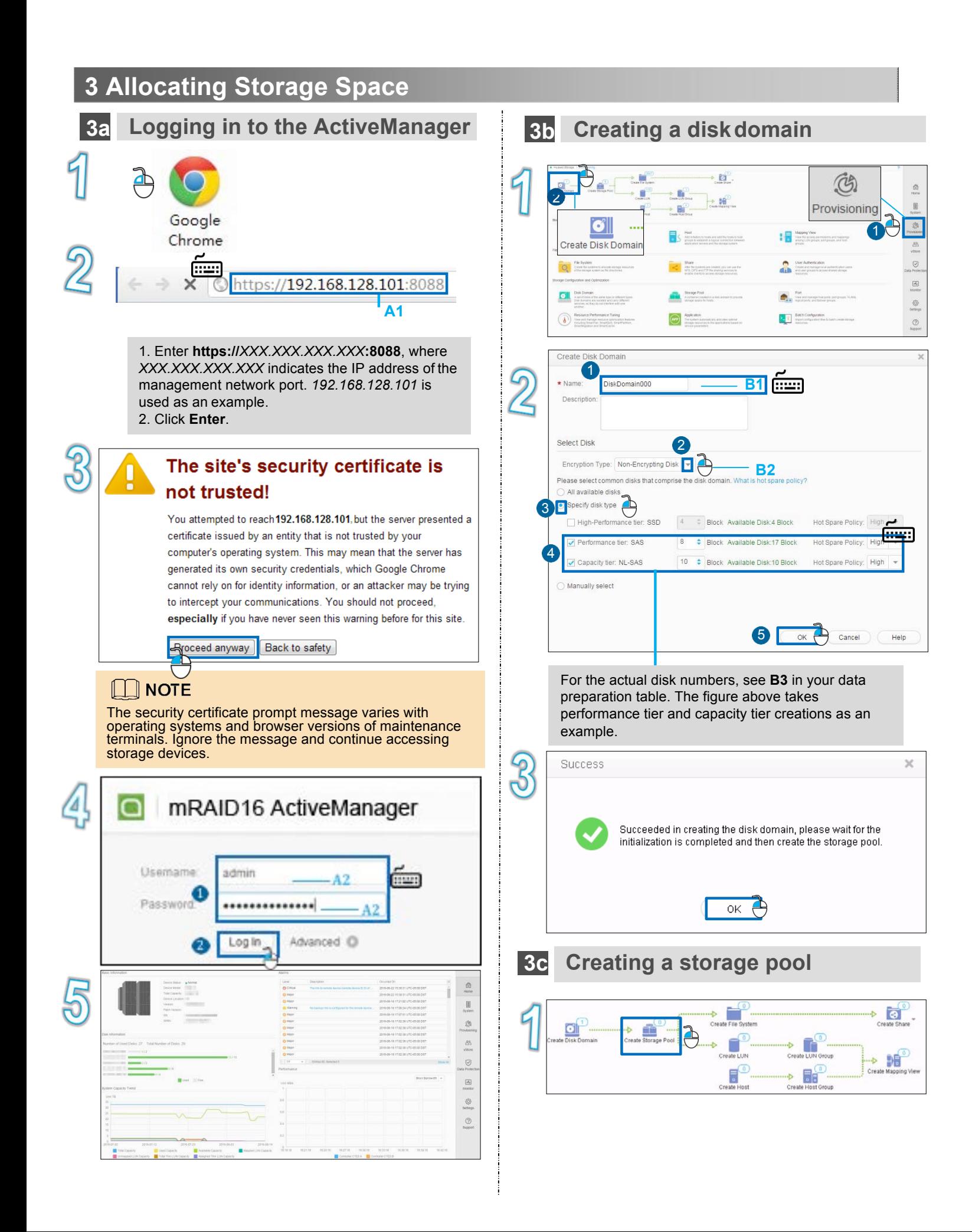

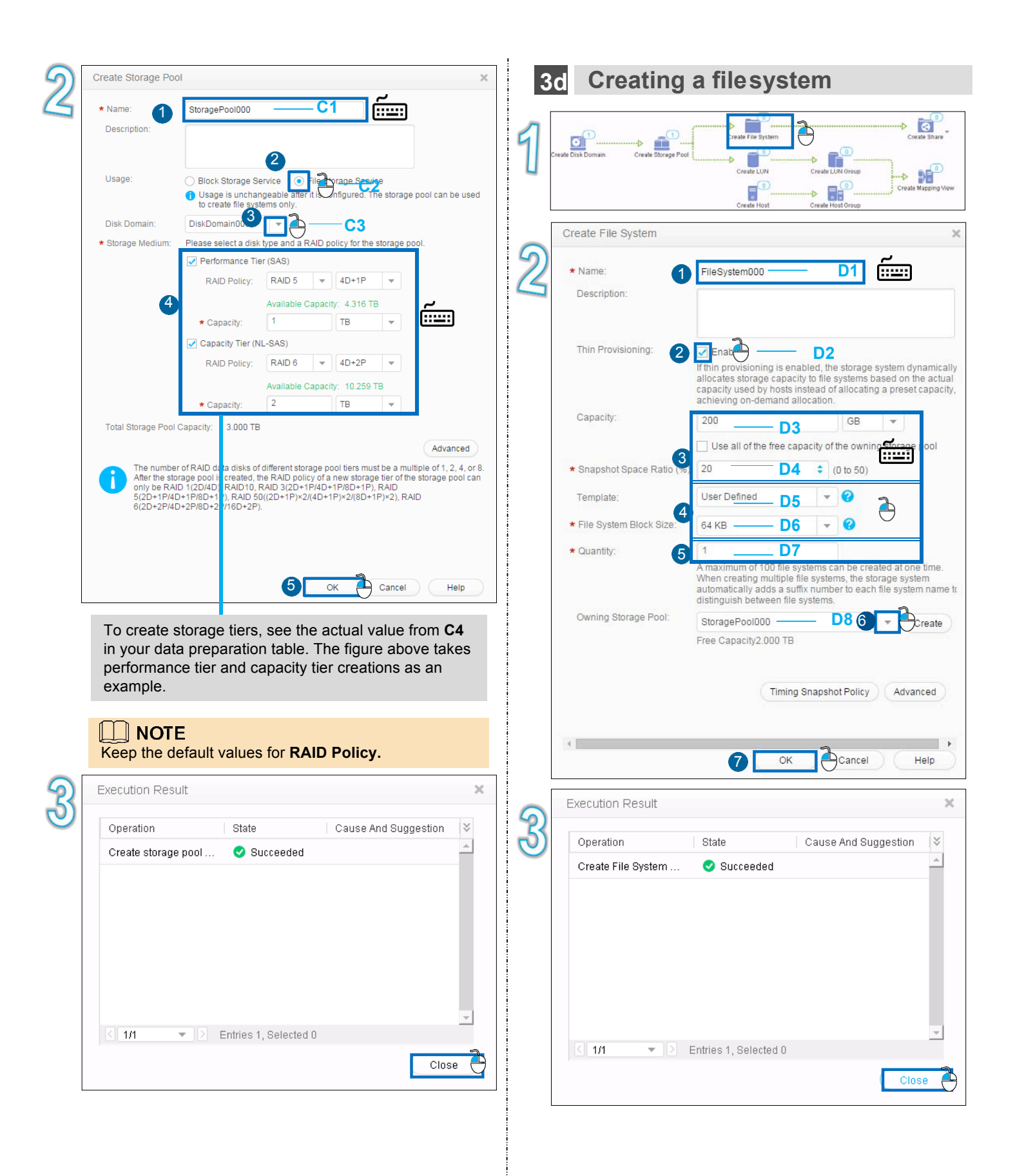

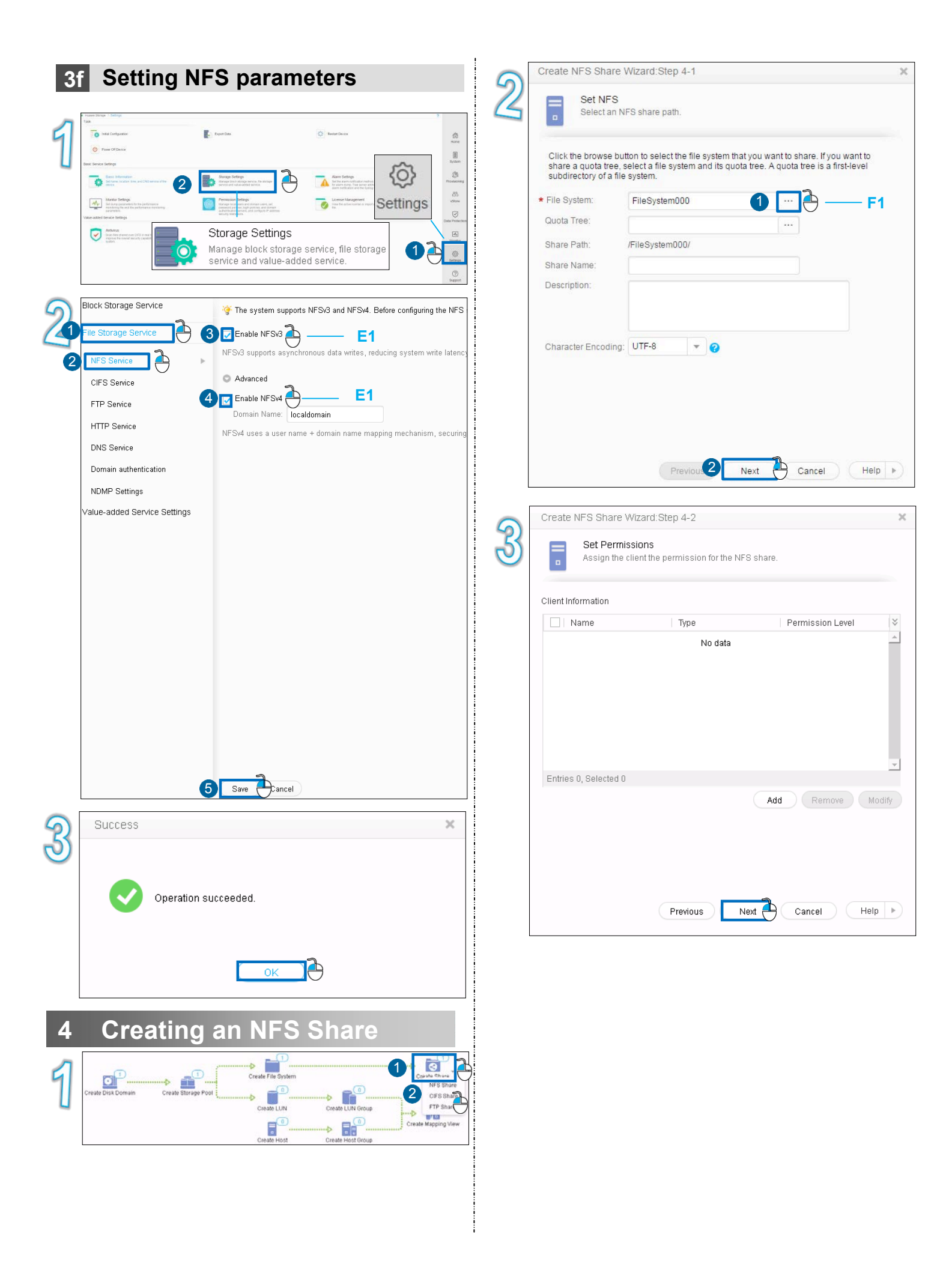

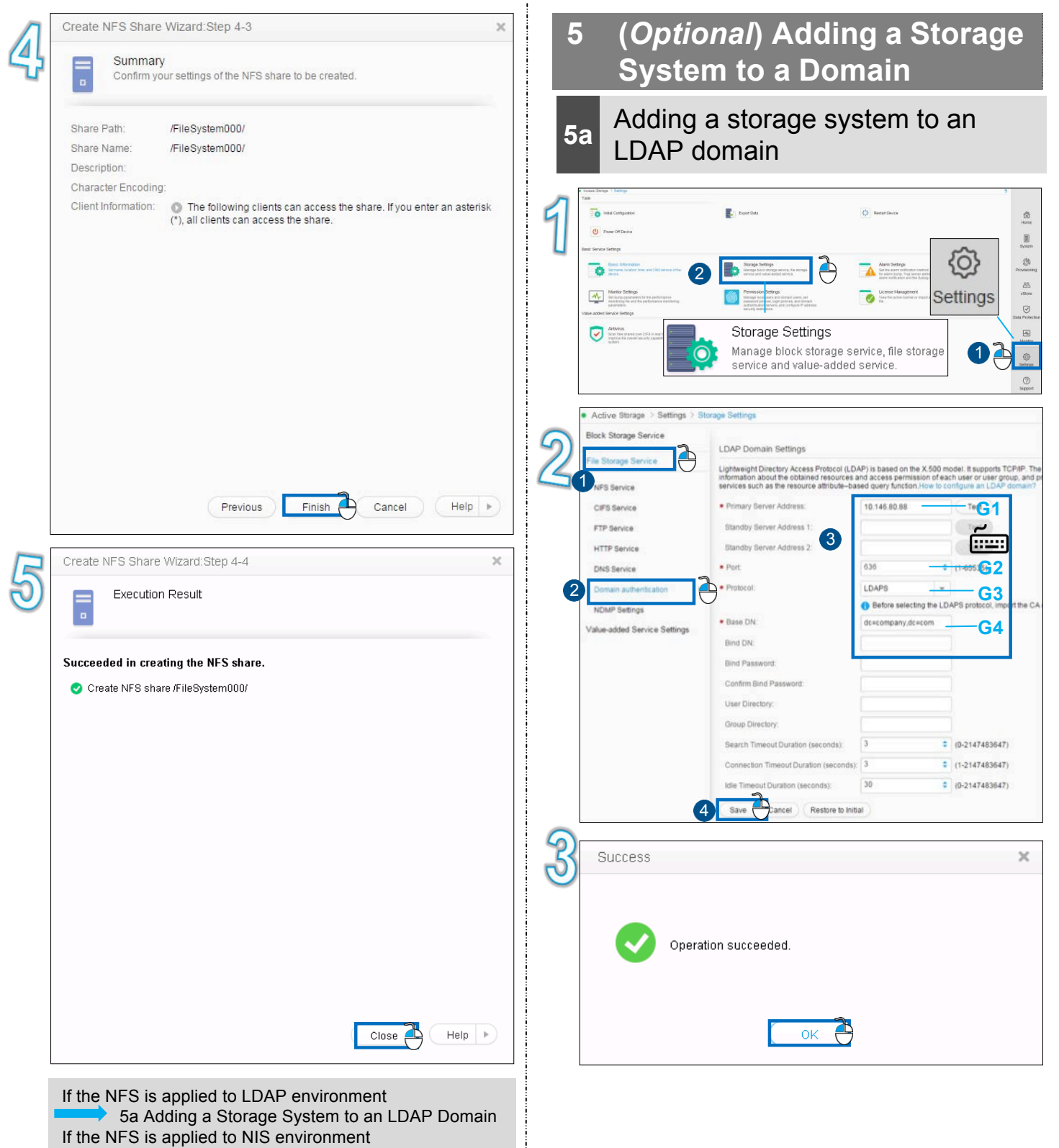

5b Adding a Storage System to a NIS Domain

**5b Adding a storage system to a NIS domain**

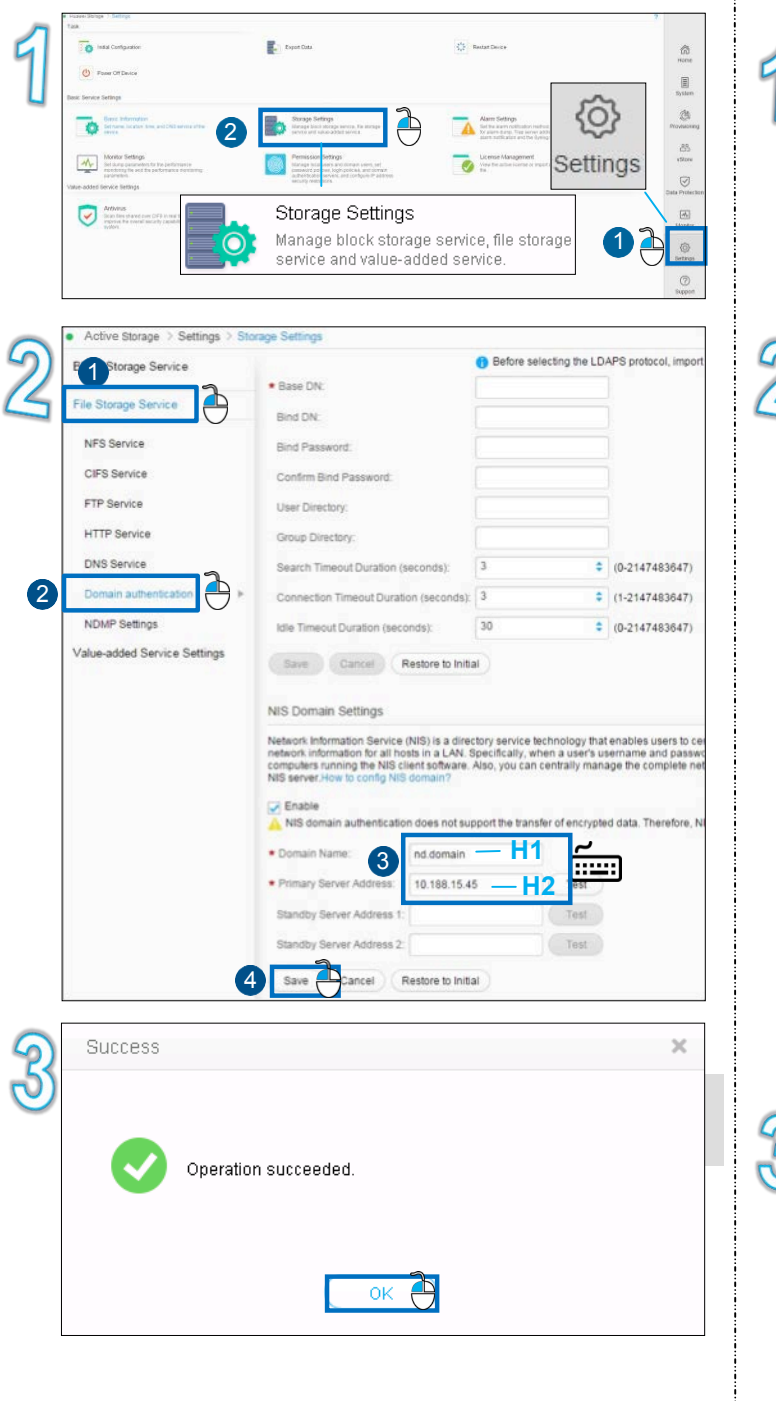

# **6 Adding a Client That Can Be Accessed by an NFS Share**

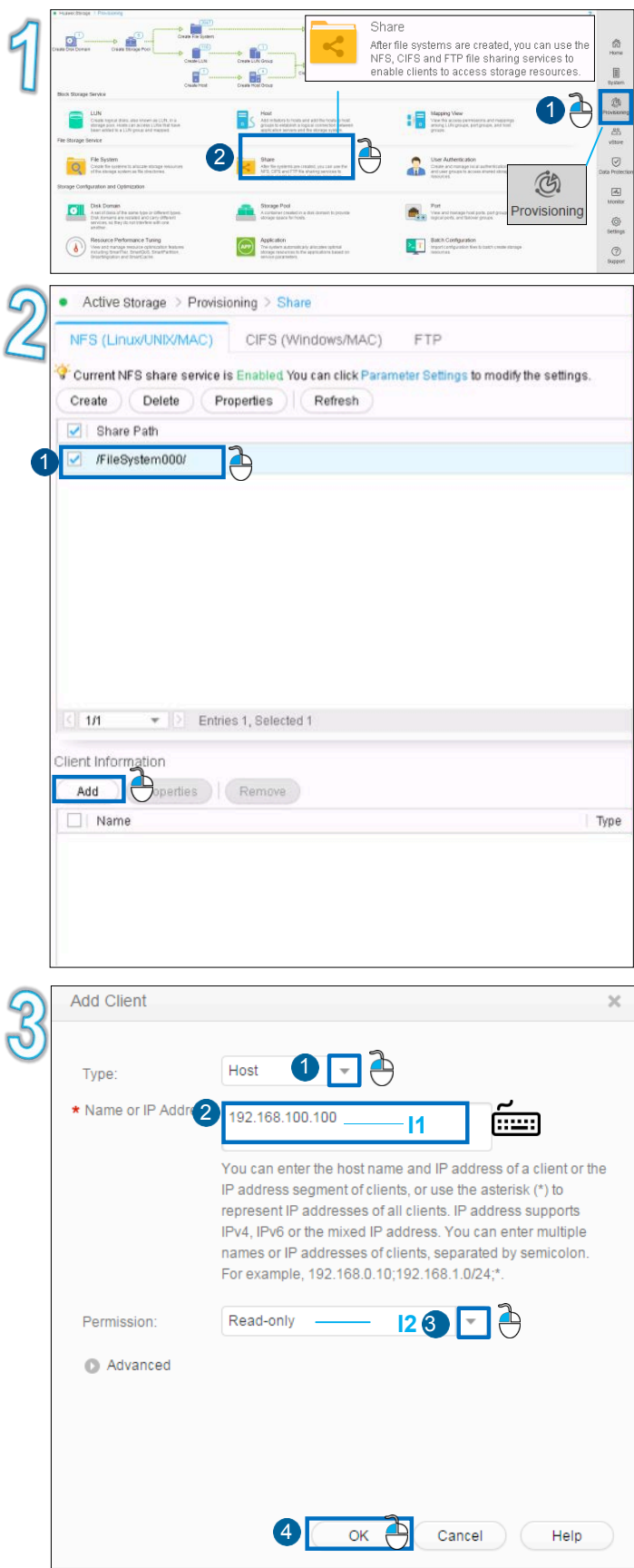

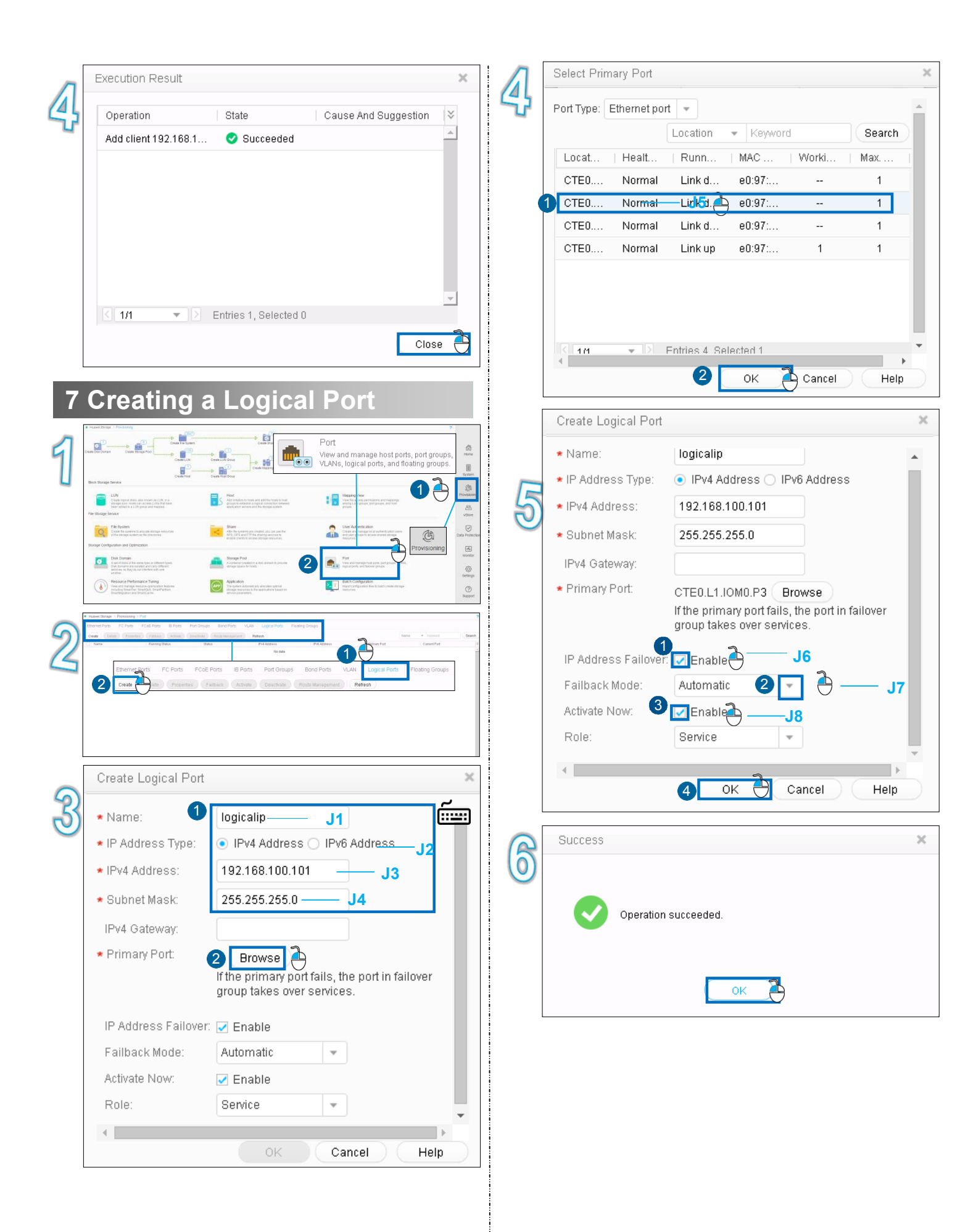

# **8 Accessing an NFS Share**

# **8a SUSE & Red Hat**

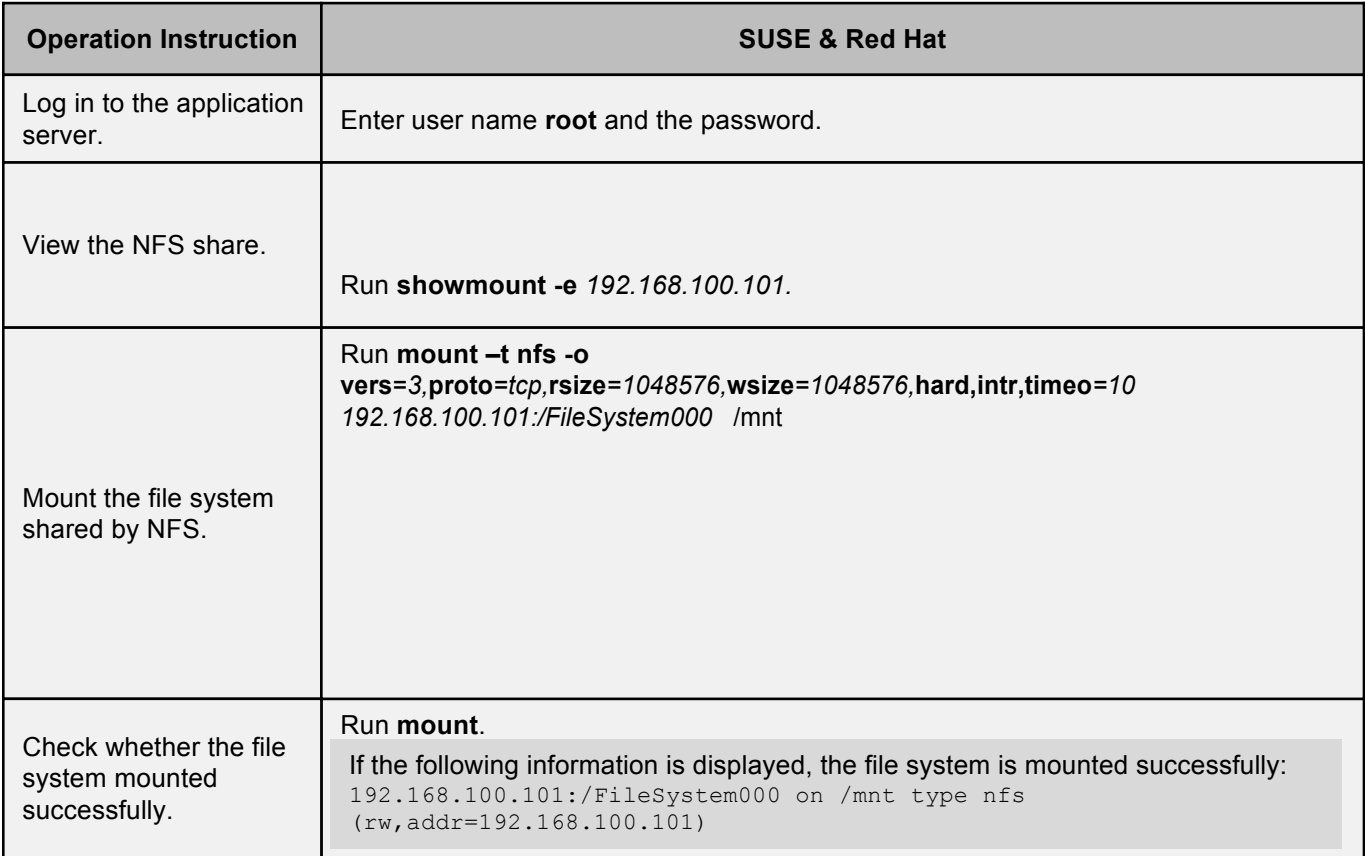

# **8b AIX**

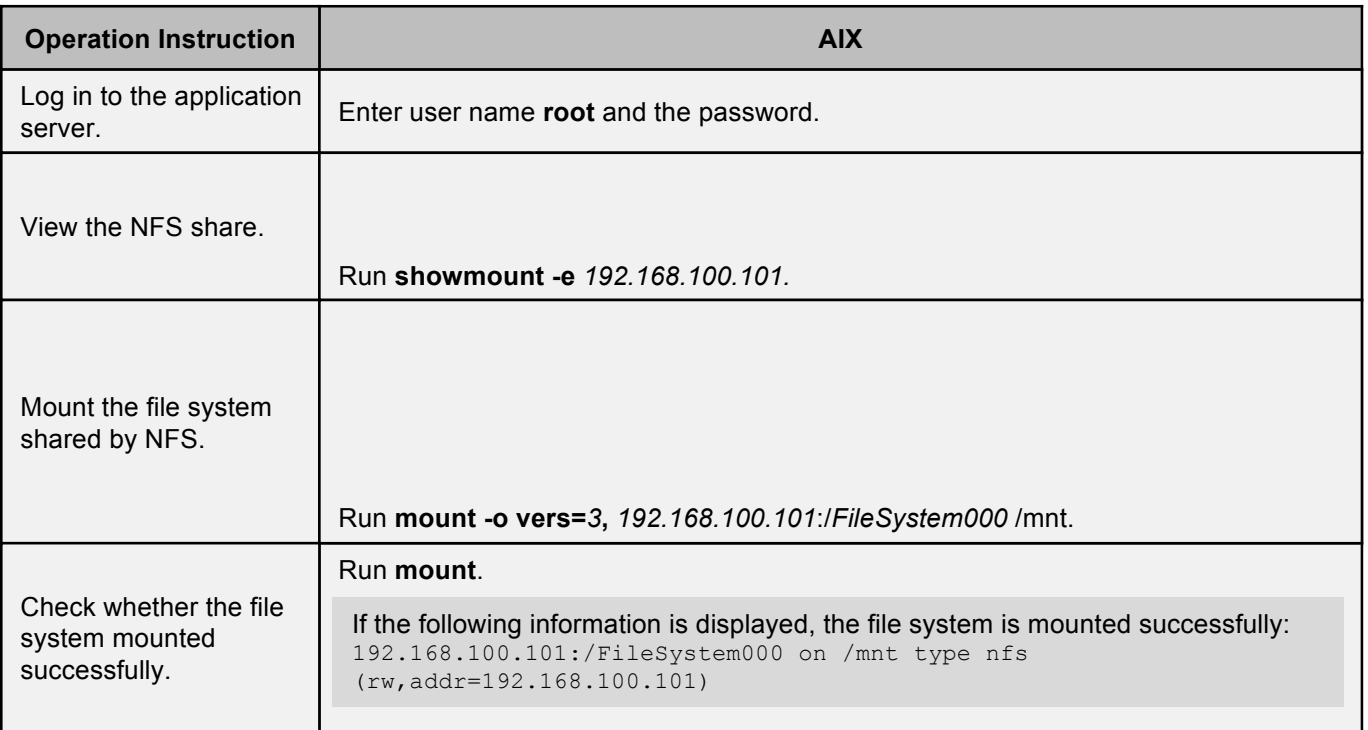

# **9 How to Contact Active Storage**

 $\bullet$  **Active Storage customer service center** Address: 9233 Eton Ave. Chatsworth, CA 91311 USA Tel: +1 (818) 709-1133 Email: info@activestorage.com Website: http://activestorage.com

#### l**Active Storage technical support personnel**

Obtain contact information from Active Storage offices at http://support.active-storage.com/hc/en-us.